Specifications are subject to change without notice. Trademarks are the property of Koninklijke Philips Electronics N.V. or their respective owners.

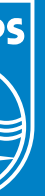

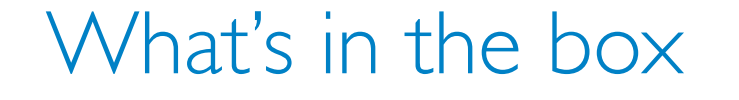

7FF2FPA

### PhotoFrame

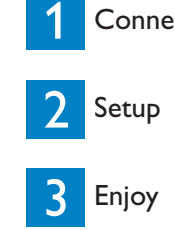

3 Enjoy

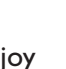

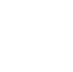

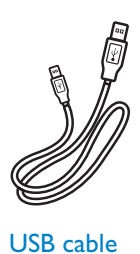

 $\sim$ 

 $\overline{\phantom{a}}$ 

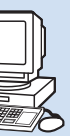

A The LCD screen is not touch-enabled. Use the keys in the back of the frame to control digital photo display.

- **Q** After copying photos, how can I check to see if the photos are already stored inside?
- A The photos are copied after the screen confirms with "Finished" message. You may review them in the internal memory.
- **Q** Can I switch between different photo slideshows by using different memory cards? Q A Q A Q A Q A
- $\overrightarrow{A}$  Yes, photo frame will show the slideshow photos in the card currently connected.
- Q Can I use photo frame to delete photos on memory card?
- A Yes, it supports operations to delete photos on external devices.

**Q** Can I print photos from Digital photo display? A No, it does not support direct photo printing.

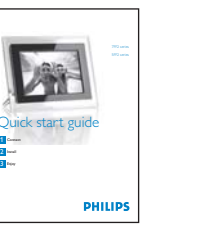

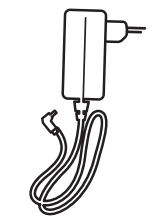

Digital user manual Quick start guide

Power adaptor USB cable

What else you'll need

Digital PhotoFrame Frame Stand

123 | 123 | 123 | 123 | 123 | 123 | 123 | 123 | 123 | 123 | 123 | 123 | 123 | 123 | 123 | 123 | 123 | 123 | 12

Memory card

PC and the post of the set of the set of the set of the set of the set of the set of the set of the set of the set of the set of the set of the set of the set of the set of the set of the set of the set of the set of the s

**PHILIPS** 

Quick start guide 1 Connect

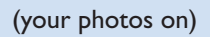

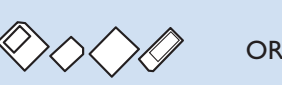

Power outlet (your photos on)

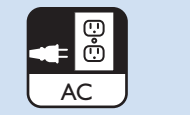

### Frequently Asked Questions

#### **Q** Is the LCD screen touch-enabled?

#### Welcome to Philips!

Register your product and get support at Online help: www.philips.com/welcome

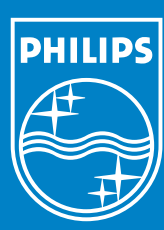

2007 © Koninklijke Philips Electronics N.V. All rights reserved.

Photo display can be enabled to turn on and off at pre-set times daily.

- Press ↑, ↓ keys to select **SETTINGS**. Press v key to enter. • ••••
- enter.
- key to set **On** or **Off**, and then press enter.
- Press  $\bullet$ ,  $\bullet$  keys to set auto on or auto off time.
- Press **k** key to return main menu and exit SETTINGS.

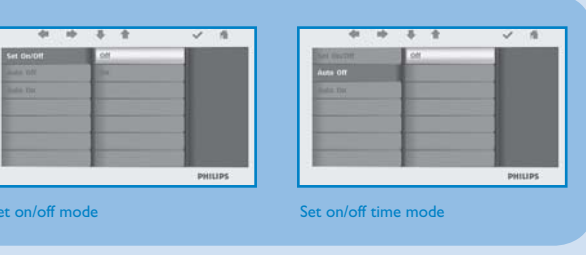

**CAUTION** Auto on/off settings are erased if the photo frame is unplugged.

• Press **1**, **L** keys to select **Auto On/Off**. Press v key to

• Press **the Autume Set On/Off** to switch. Press v

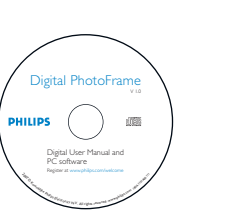

Glue

#### Set Auto on/off timer functions

 $\sim$ 

<u> The Communication of the Communication of the Communication of the Communication of the Communication of the Communication of the Communication of the Communication of the Communication of the Communication of the Commun</u>

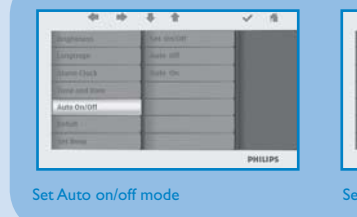

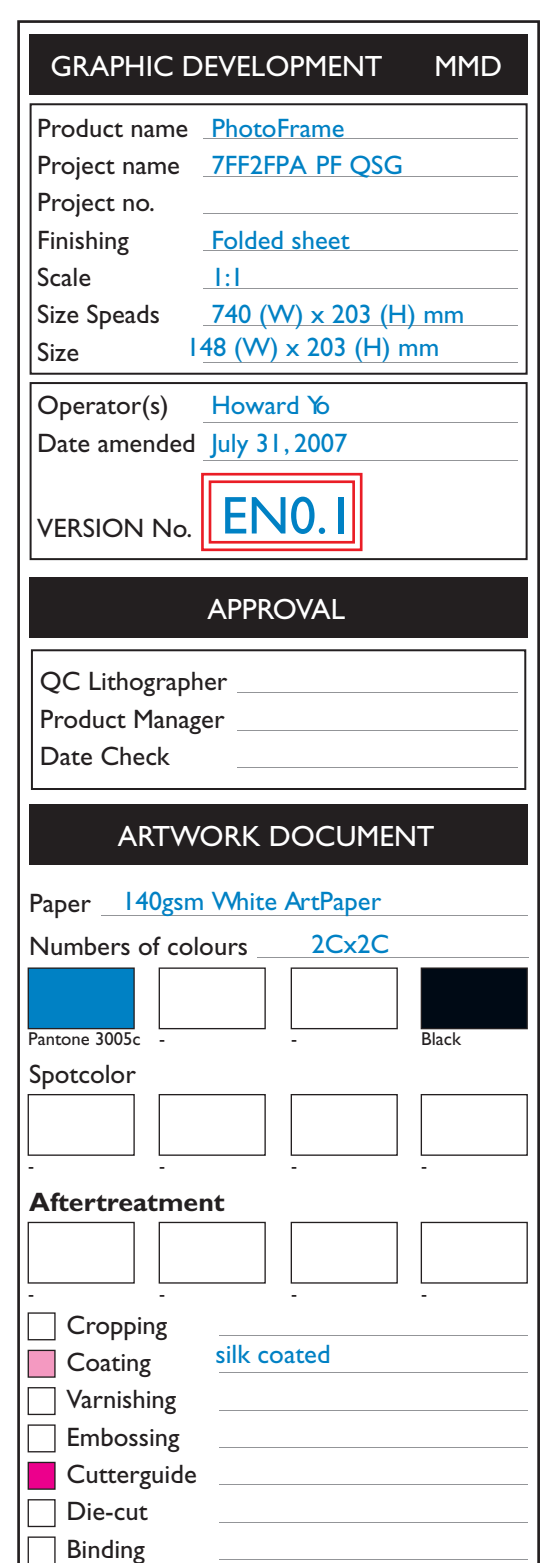

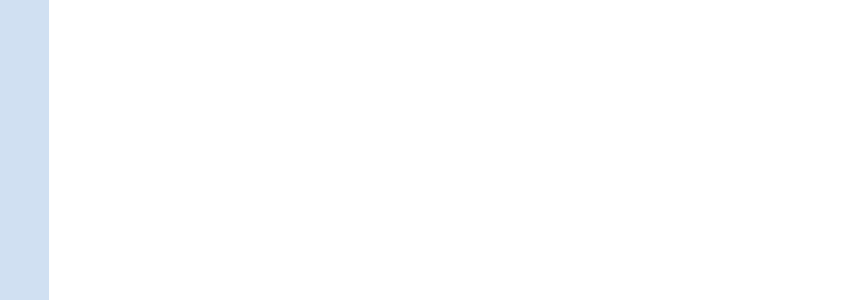

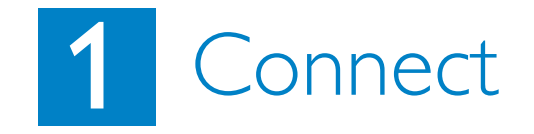

<u> The Community of the Community of the Community of the Community of the Community of the Community of the Community of the Community of the Community of the Community of the Community of the Community of the Community of</u>

<u> The Communication of the Communication of</u>

**CAUTION** To help prevent damage, do not hold the frame by the stand. Grasp the frame firmly using two hands.

# 2 Setup

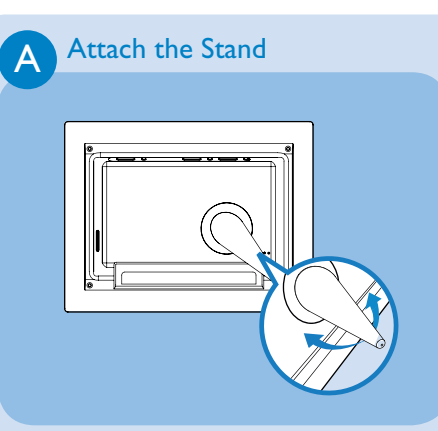

Rotate counterclockwise until the stand clicks into place. •<br>•

Place the head of the stand in the socket. Connect the supplied power adaptor to • the photo frame and then plug it to a power outlet.

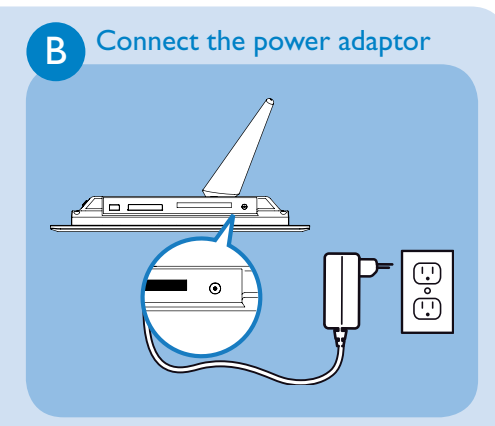

• Push the power button on the back of the frame for approximately **2 seconds** .

Menu buttons are on the back of the photo frame. Icons indicate location of buttons found on the back of the panel.

- Press **A**, Veys to select **SETTINGS**. Press vertey to enter.
- Press **1**, A keys to select **Language** settings. Press key to enter • •
- Press  $\bullet$  ,  $\bullet$  keys to select. Press v key to set your language.
- Use **A** key to return and exit SETTINGS.

## 3 Enjoy

There are 3 view modes to choose from: **Browse Mode:** manual viewing of photos one by one. **Thumbnail Mode**: list of all photos. **Slide Mode:** automatic, rotating display of photos.

**A**A

#### Locate the control keys

- Press  $\uparrow$  **W** keys to select **PHOTO**. Press v key to enter.
- Press  $\bullet$ ,  $\bullet$  keys to select **Internal Memory**. Press  $\bullet$  key to enter.
- Press **A**, Veys to select **Album**. Press vertex to enter **Thumbnail Mode**, and press **key to enter Slide Mode, press II key to enter Browse Mode.**
- You may also enter **Slide Mode** directly by pressing **b** key from the main menu. • •••

Control keys on the back of the frame and corresponding function icons on the front of the • LCD display enable you to maneuver through the menus and customize your settings.

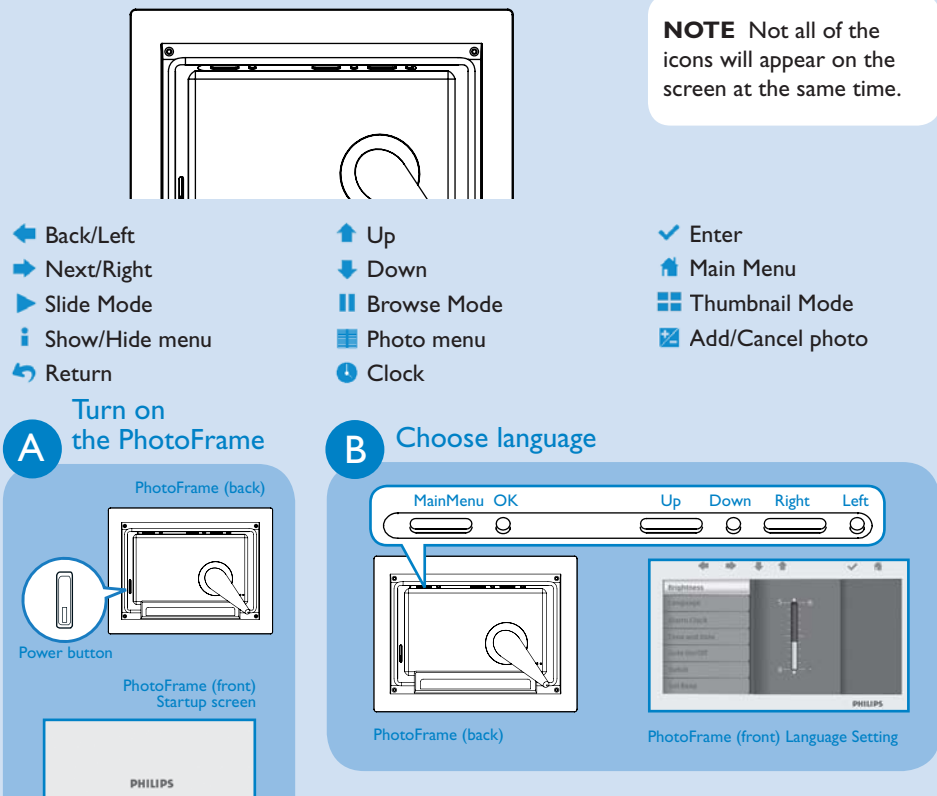

Use left slot for Secure Digital/MM xD/Memory Stick card. Slide<br>card with end first and face up. User right slot for Compact Flash car Slide card with end first and  $\overline{\phantom{a}}$ face down.

- Press  $\uparrow$  ,  $\downarrow$  keys to select **PHOTO**. Press  $\checkmark$  key to enter.
- Press  $\blacklozenge$  ,  $\blacktriangleright$  keys to select inserted memory card. Press  $\blacktriangleright$  key to enter.
- Press  $\uparrow$  ,  $\downarrow$  keys to select **Album**. Press v key to enter **Thumbnail Mode**, After a few seconds, photos in your memory card will appear. • •
- Then press key to enter **Slide Mode**, press II key to enter **Browse Mode.**

#### View pre-stored photos

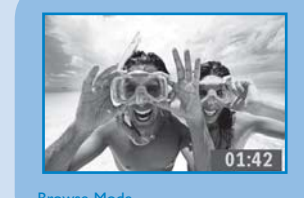

- $\cdot$  In the thumbnail mode, use  $\bullet$ ,  $\bullet$  keys to select photo.
- Press  $\mathbb{Z}$  key to add/cancel selected photos. After selecting, press  $\blacksquare$  key to show photo menu.
- Press <sup>1</sup>, Veys to select **Delete** or **Delete all** from your memory card.
- Press v key to delete. • •••

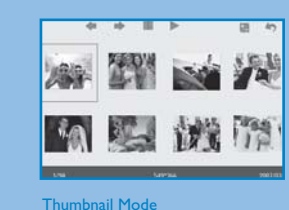

**CAUTION** Time and date settings are erased if the photo frame is unplugged.

If the memory card is inserted before the power is ON, Slideshow will automatically start.

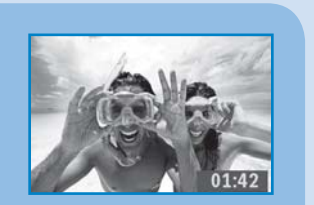

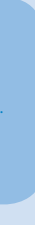

#### Copy or copy all photos from your memory card

#### View photos from your memory card

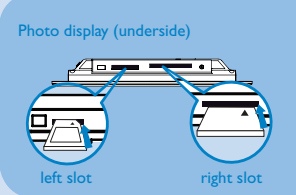

#### **Copying photo mode**

- $\cdot$  In the thumbnail mode, use  $\bullet$ ,  $\bullet$  keys to select photo.
- Press **2** key to add/cancel selected photos. After selecting, press **Ref** key to show photo menu. • •••
- Press **†**, **L** keys to select **Copy to** or **Copy all to** your memory card.
- $\cdot$  Press  $\cdot$  key to copy.

Photo frame will keep a resized copy of the photo until it's internal memory is full (message shown).

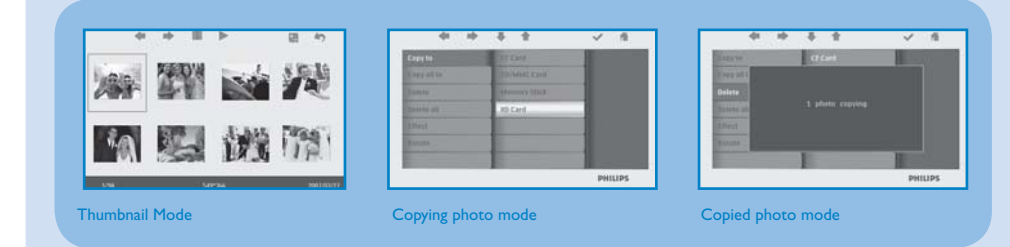

Delete or Delete all photos from your memory card

#### **Deleting photo mode**

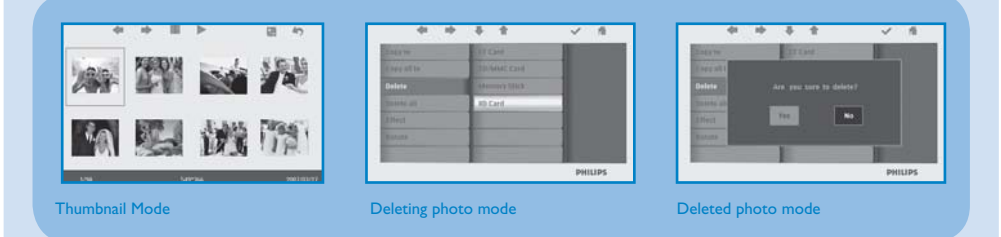

#### Set Time and Date functions

#### **Set Time functions**

- Press  $\triangle$ , V keys to select **SETTINGS**. Press v key to enter
- Press **1**, U keys to select **Time and Date**. Press v key to enter. • •••
- Press  $\triangle$ ,  $\triangle$  keys to select **Time** to setup. Press  $\triangle$  key to set
- hour and minutes.
- Press **A** key to return main menu and exit SETTINGS.

#### **Set Date functions**

- Press  $\triangle$ ,  $\blacklozenge$  keys to select **SETTINGS**. Press  $\blacktriangledown$  key to enter
- Press **1**, **U** keys to select **Time and Date**. Press  $\checkmark$ key to enter. • •••
- Press **1**, **V** keys to select **Date** to setup. Press v key to set year, month and day.
- Press **k** key to return main menu and exit SETTINGS.
- 
- 

 $\sim$ 

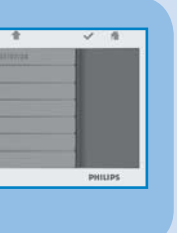

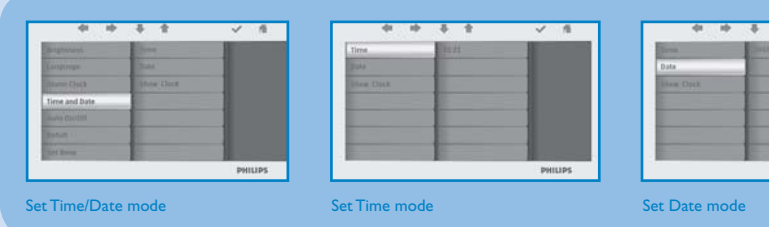

#### Copy/ Delete photos by connecting to your computer

You may copy, delete and move photos by connecting the photo framewith the computer through the provided USB cable.

- Turn on the power of the photo frame, and then plug the smaller end of the USB cable into the USB port on the underside of the photo frame. • •
- Plug the other end of the USB cable into the USB port of the computer.

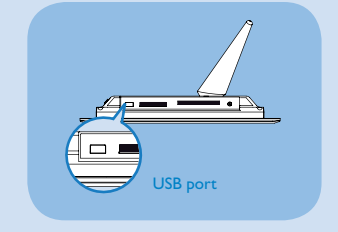

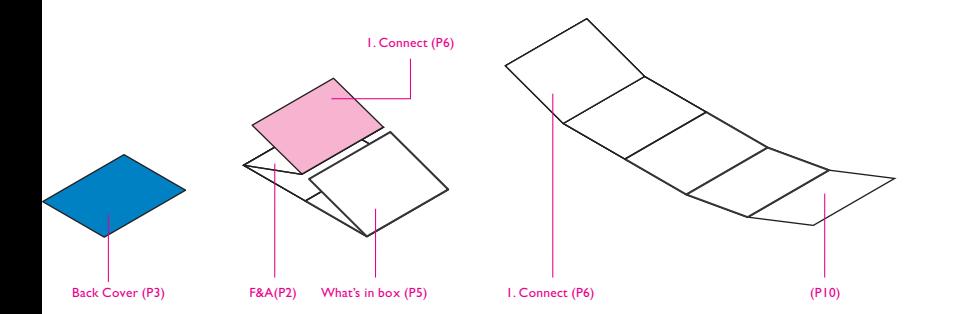

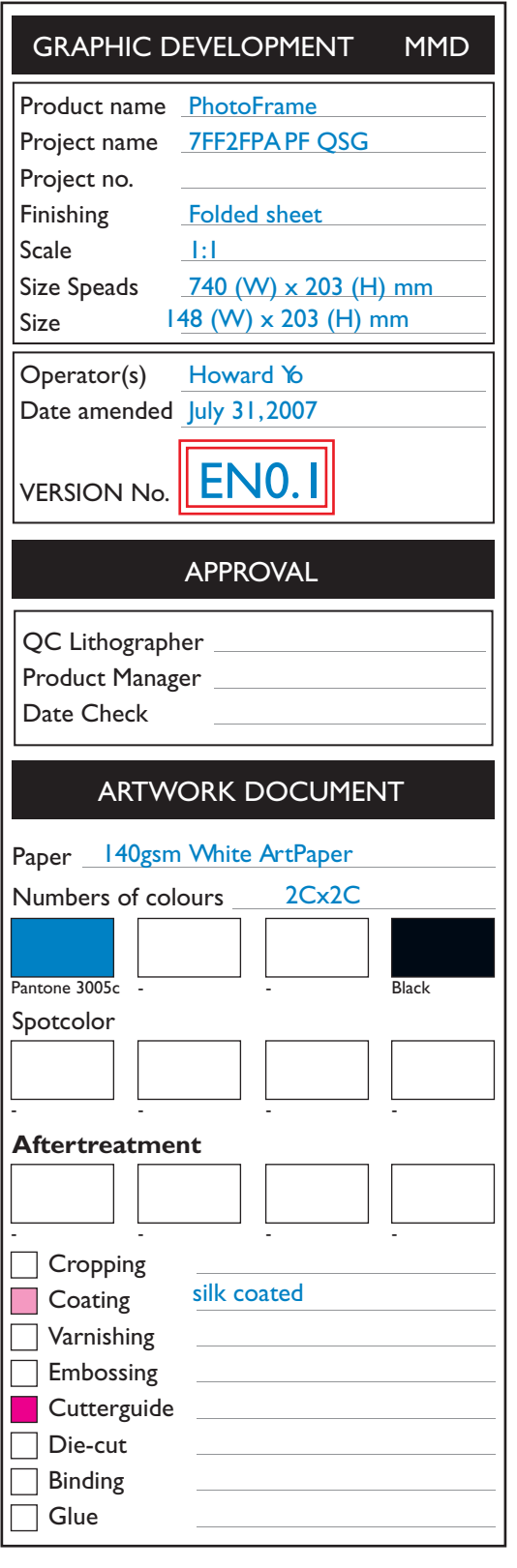